# **DSN Configuration (Data Source Name)**

## DSN configuration (Data Source Name)

DSN configuration is performed by using **ODBC Data Source Administrator** (Control panel - Administrative Tools - Data Sources (ODBC)). When creating a new DSN, it is necessary to select **D2000 V7.00 Real-Time Driver** from the list of drivers.

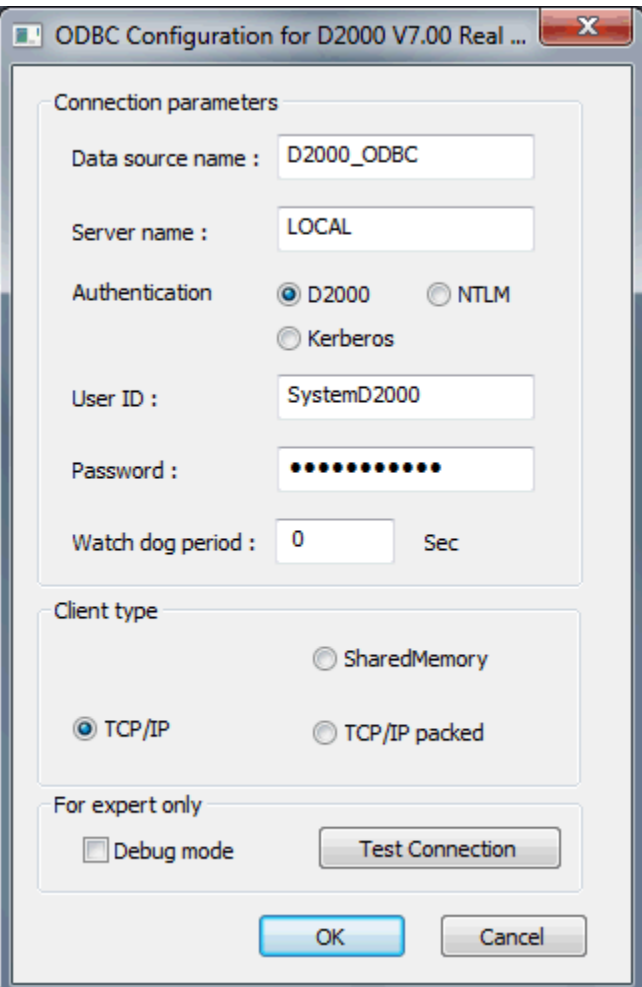

#### **Data source name (DSN)**

Name for the data access.

#### **Server name**

Name of the workstation running the [D2000 Server](https://doc.ipesoft.com/display/D2DOCV23EN/D2000+Server) or LOCAL for connection to a local **D2000 Server**.

From D2000 version 23 it is also possible to enter:

- /RD<group\_name> (e.g. /RDmygrp) to connect to redundant group <group\_name> using UDP multicasts
- /RF<group\_name> (e.g. /RFmygrp) to join the redundant group <group\_name> by reading the configuration of the multicast group <group\_name> from the registry. For more information - see the chapter [Configuration and Connection of Client](https://doc.ipesoft.com/display/D2DOCV23EN/Configuration+and+Connection+of+Client).

#### **Authentication**

Choice of [authentication method](https://doc.ipesoft.com/display/D2DOCV23EN/Authentication+in+D2000#AuthenticationinD2000-authmethod) for verification of user's identity. The following methods are available:

- $\bullet$  D<sub>2000</sub>
- [NTLM](https://doc.ipesoft.com/display/D2DOCV23EN/Authentication+in+D2000#AuthenticationinD2000-auth_ntlm)
- [Kerberos](https://doc.ipesoft.com/display/D2DOCV23EN/Authentication+in+D2000#AuthenticationinD2000-auth_kerberos)

**Note**: Other authentication methods than D2000 require a dynamic library [d2auth.dll](https://doc.ipesoft.com/display/D2DOCV23EN/Authentication+in+D2000#AuthenticationinD2000-d2auth.dll) (located in the directory [D2000.EXE\bin](https://doc.ipesoft.com/display/D2DOCV23EN/Installation+Directory+Structure#InstallationDirectoryStructure-d2000_exe_bin)). To make it available to the D2000 ODBC driver it is necessary to copy the dynamic library to the Windows system directory (System32) or to set the Windows environment variable PATH to include also the directory [D2000\\_EXE\bin.](https://doc.ipesoft.com/display/D2DOCV23EN/Installation+Directory+Structure#InstallationDirectoryStructure-d2000_exe_bin)

### **User ID**

Name of a D2000 system user - it determines the access rights to objects.

#### **Password**

D2000 system user's password.

### **Watchdog period**

Period for sending WatchDog messages. The massages verify the connection with [D2000 Server](https://doc.ipesoft.com/display/D2DOCV23EN/D2000+Server).

### **Client type**

Type of connection to the [D2000 Server:](https://doc.ipesoft.com/display/D2DOCV23EN/D2000+Server)

- NamedPipe communication via Named Pipe
- SharedMemory communication using shared memory- possible only for the connection to local [D2000 Server](https://doc.ipesoft.com/display/D2DOCV23EN/D2000+Server)
- TCP/IP communication via TCP/IP
- TCP/IP packed communication via TCP/IP with message compression

#### **Debug mode**

Driver debug mode.

#### **Test connection**

The button allows you to check the DSN configuration. It tries to connect to the process [D2000 Server](https://doc.ipesoft.com/display/D2DOCV23EN/D2000+Server) running on the defined server.

**Related pages:** [D2000 ODBC Driver](https://doc.ipesoft.com/display/D2DOCV23EN/D2000+ODBC+Driver) [Data access](https://doc.ipesoft.com/display/D2DOCV23EN/Data+Access)